# The training will start at 9:00

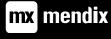

# Intermediate Developer

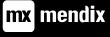

# Introduce yourself

Where do you work?

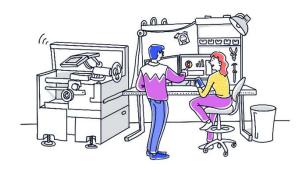

How long have you worked with Mendix?

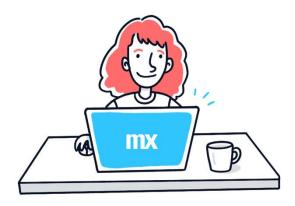

What do you hope to learn in this course?

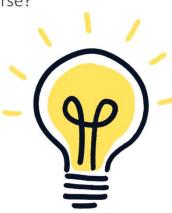

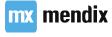

## Agenda

The SCRUM methodology applied

5 Approving requests

2 Laying out the basics 6 Notifications

3 Branding 7 Translation

4 Adding requests 8 Conclusion

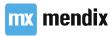

The SCRUM methodology applied

#### Learning goals

- What responsibilities there are in software development.
- Who is accountable for those responsibilities.
- Which events are used in the Scrum methodology.

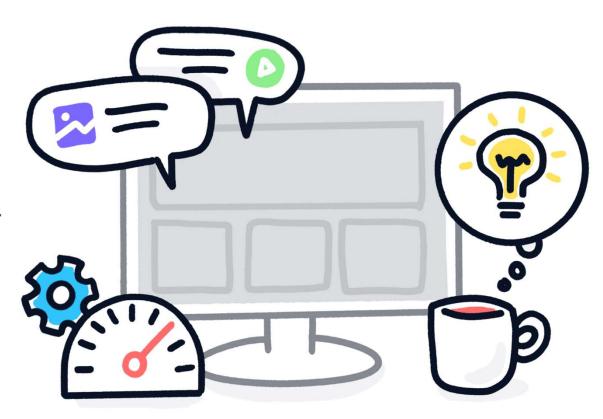

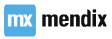

#### The Five values of Scrum

**Focus** 

Courage

**Openness** 

Commitment

Respect

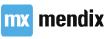

#### **Team Size & Location**

- Teams of 3
  - Big enough to build awesome features
  - Small enough for easy collaboration
- Recommended to work in single place (scrum room)
- Direct and quick communication is key
- Offshoring more complicated

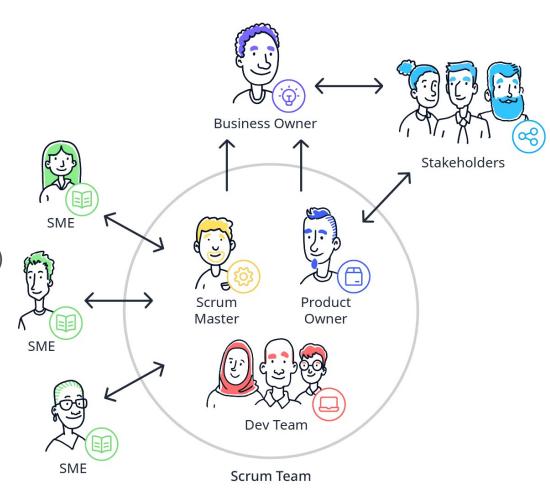

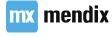

#### Sprint 0

- Preparation period of one or two weeks
- Get familiar with:
  - overall picture
  - organization
  - stakeholders & SMEs
  - availability of team and stakeholders/SMEs
- Have official kick-off meeting
- Product Backlog Refinement meeting

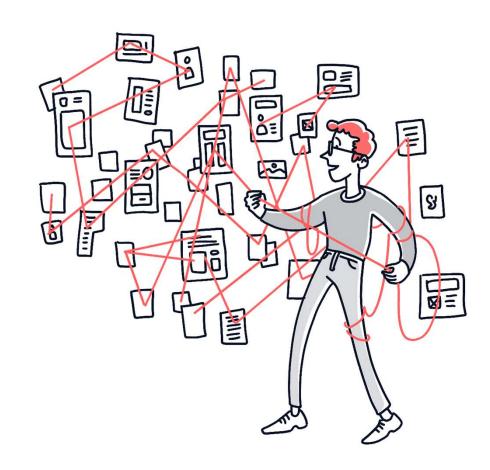

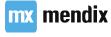

#### Our Use Case: North Sea Shipbuilding

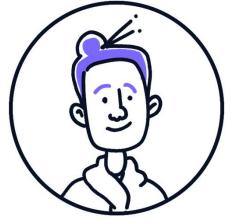

Andrea is the CEO of North Sea Shipbuilding. She wants her employees to have an easy way of requesting time off. It's also important that managers can approve or reject those requests, and that they can see who has time off when.

#### **SCRUM** events

#### Sprints contain and consist of:

- Sprint planning
- Daily Scrums
- Development work
- Sprint review
- Sprint retrospective.

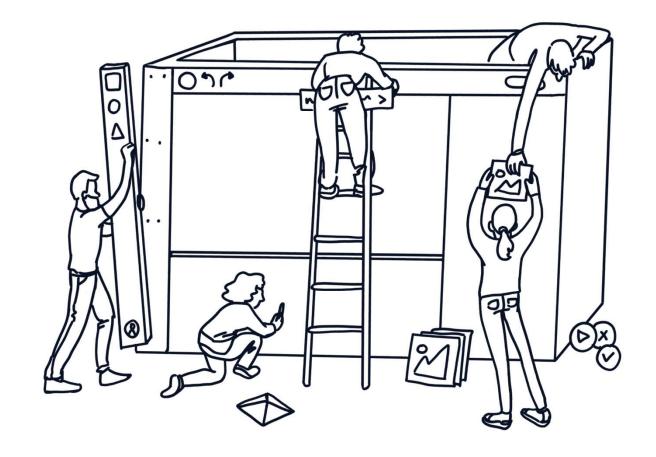

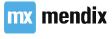

#### **SCRUM** events

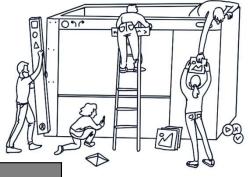

| Event                   | Inspection                                                                                                    | Adaptation                                                                |
|-------------------------|----------------------------------------------------------------------------------------------------|---------------------------------------------------------------------------|
| Sprint Planning         | <ul><li>Product Backlog</li><li>Increment</li><li>Actions of the last Sprint</li><li>Definition of Done</li></ul> | <ul><li>Sprint Goal</li><li>Forecast</li><li>Sprint Backlog</li></ul>     |
| Daily Scrum             | Progress towards Sprint Goal                                                                                      | <ul><li>Sprint Planning</li><li>Sprint Backlog</li></ul>                  |
| Sprint Review           | <ul><li>Increment</li><li>Sprint</li><li>Product Backlog</li></ul>                                                | <ul><li>Product Backlog</li><li>Change Planning</li><li>Release</li></ul> |
| Sprint<br>Retrospective | <ul><li>Work Method/ Process</li><li>Engineers practitioners</li><li>Definition of Done</li></ul>                 | Actionable committed improvements                                         |

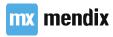

#### **SCRUM** events

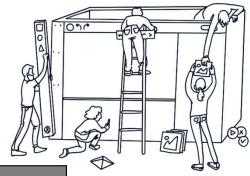

| Event                | 4 Weeks      | 3 Weeks      | 2 Weeks      | 1 Week       |
|----------------------|--------------|--------------|--------------|--------------|
| Sprint Planning      | 8 hrs        | 6 hrs        | 4 hrs        | 2 hrs        |
| Daily Scrum          | 15 min daily | 15 min daily | 15 min daily | 15 min daily |
| Sprint Review        | 4 hrs        | 3 hrs        | 2 hrs        | 1 hr         |
| Sprint Retrospective | 3 hrs        | 2.25 hrs     | 1.5 hrs      | 0.75 hr      |

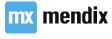

Laying out the basics

## Learning goals

- Import modules from the AppStore
- Extending AppStore modules
- Layout with Flexboxing
- XPath basics

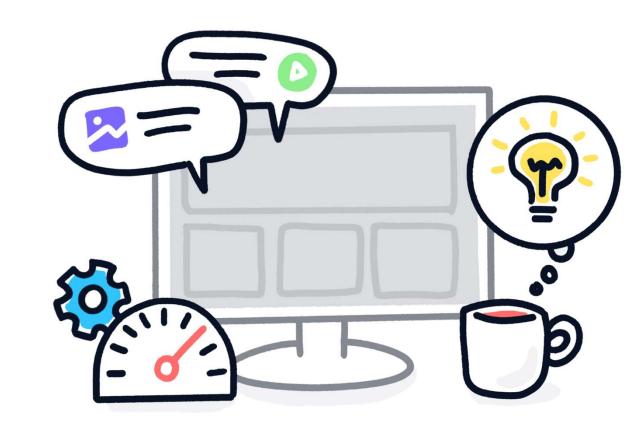

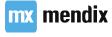

#### Userstory

As an authorized user I want to be able to add a profile picture so people can easily identify me

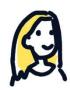

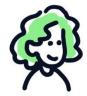

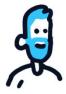

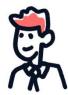

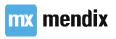

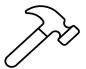

#### Create the app!

Name: Vacation Tracking

• Theme: Blank app

• Security level: Production

• User roles: Administrator, Employee, Manager

 Make sure the Manager role is a user in the Administration module

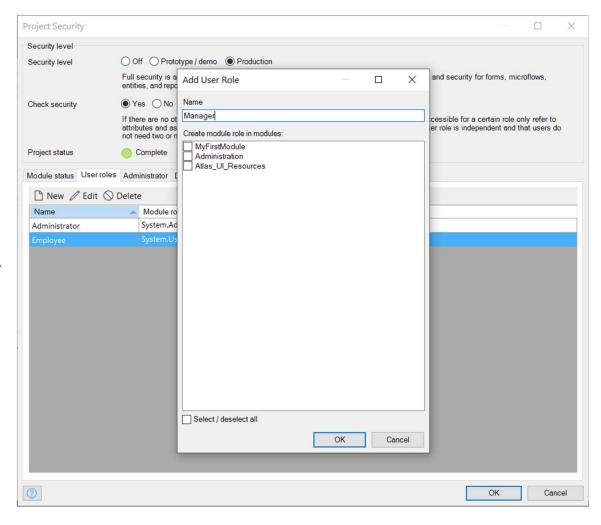

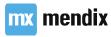

#### Appstore modules

- Two modules are sometimes changed
  - Administration
  - Atlas\_UI\_Resources
- All other modules are always extended

#### Use extension because:

- Any changes are overwritten when you update
- Preferred way to add functionality is extending

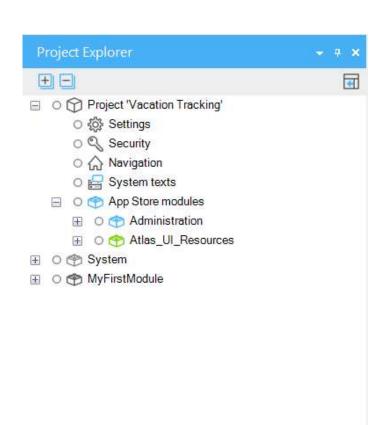

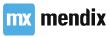

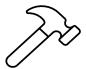

#### Create new GeneralExtentions module

- Right-click on the Project node
- Select Add Module... to create a new module
- Give it the name **GeneralExtentions**
- Add two user roles to your **GeneralExtentions** 
  - Administrator
  - User
- Link the new module roles to the user roles in project security

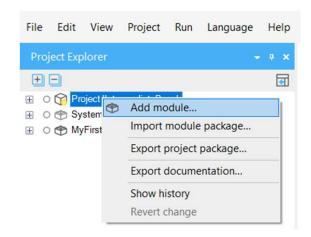

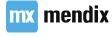

# Commit your work

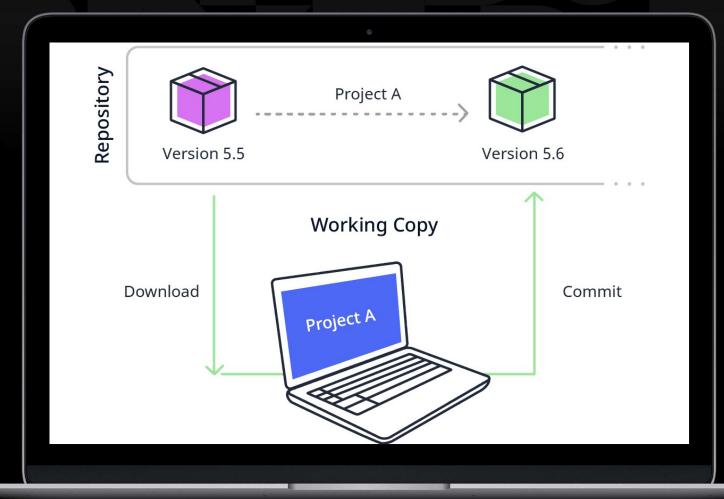

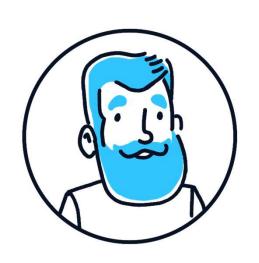

## Userstory

As an administrator I want to manage accounts using a more modern interface

#### **Layout Grid**

- Layout grid is based on Flexboxing
- Supports unlimited number of columns
- Three options can be selected
  - Auto-fill: Divide available space over all auto-fill columns
  - Auto-fit content: Take as much space as content requires
  - Manual: revert to old layout grid

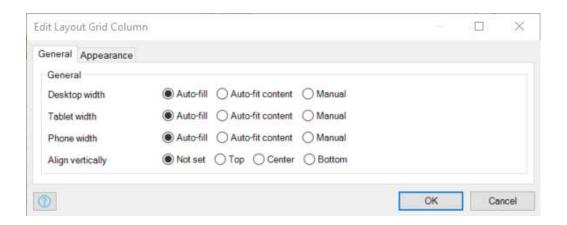

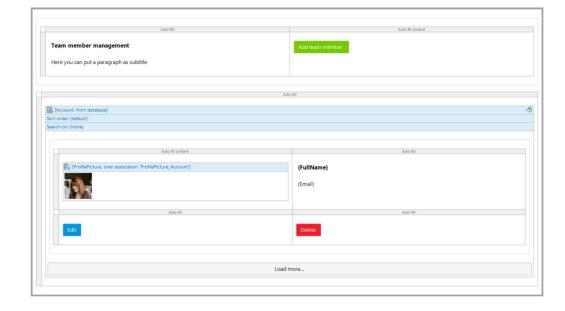

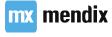

# Cross module associations

- System & Administration module
- MyFirstModule
- Big app = multiple modules?

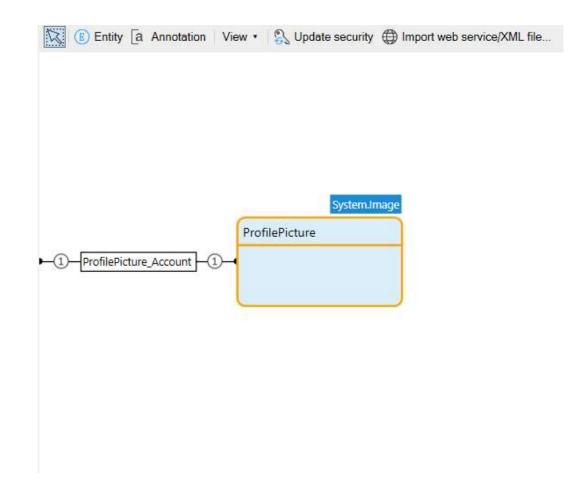

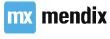

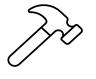

# Organize your project

It is important to keep your project organized so let's duplicate the **Administration** folder structure to get into the habit.

- Create a folder named User Management in your general extensions module.
- Create a folder named Admin in your User
   Management folder.
- Create a folder named User in your User
   Management folder.

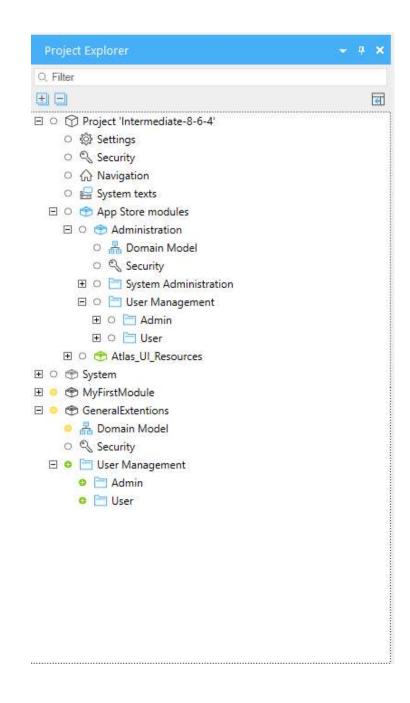

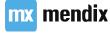

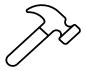

#### **Managing Accounts**

- Add an entity to the GeneralExtentions module called ProfilePicture
  - 1-1 association with **Account** entity
  - Generalizes from **Image** entity
- Build new Administrator functionality in the **GeneralExtentions** module
  - New **Account Overview** page:
    - Layout: Atlas\_Topbar
    - Template: List Block
  - Match the design
  - Extend existing New, Edit and Delete buttons. Choose between microflow and default behavior
- Add the page to the navigation menu
- Fix security errors

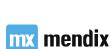

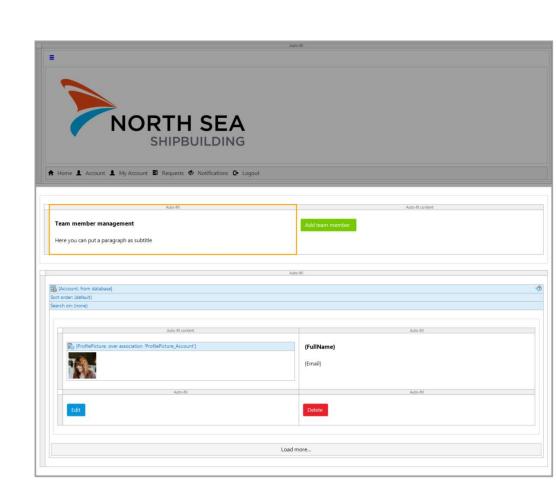

# Constraining data with XPath

- Constrain data using entities, attributes, assocations & variables
- SQL or OQL are similar syntaxes
- Tokens (//, [], /, ())

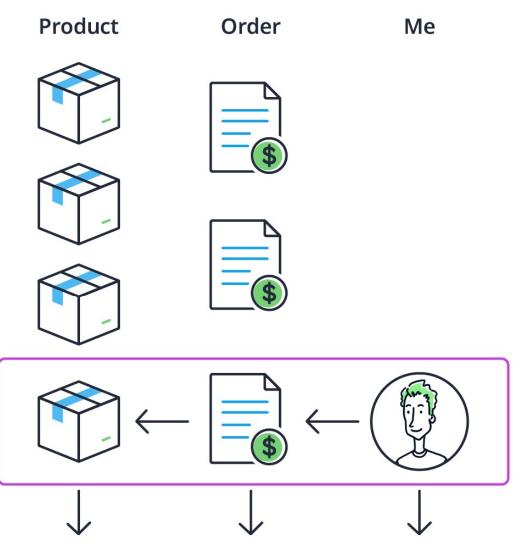

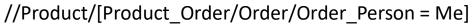

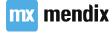

#### Where do we use XPath?

- XPaths on pages, to filter data or selectable objects
- //Product/[Product\_Order/Order\_Person = Me]
- XPaths in microflows, to define queries to the database
- XPaths in security

Added by Studio Pro

XPath expression you write in Studio Pro

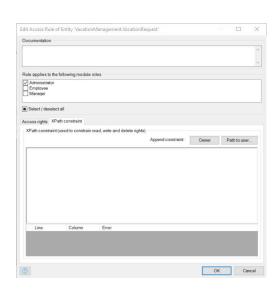

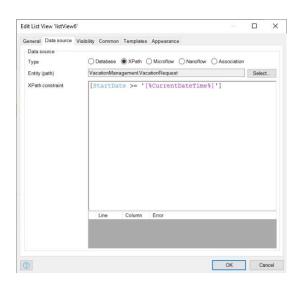

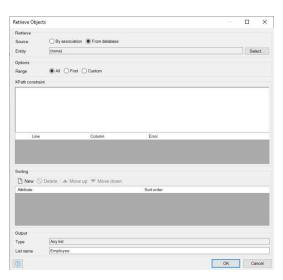

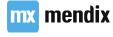

#### How to structure an XPath

Entities, attributes & associations

#### How can Mendix help you?

- Use CTRL + Space
- Know your domain model
- Well-organized domain model (apply naming conventions)
- Split your screen

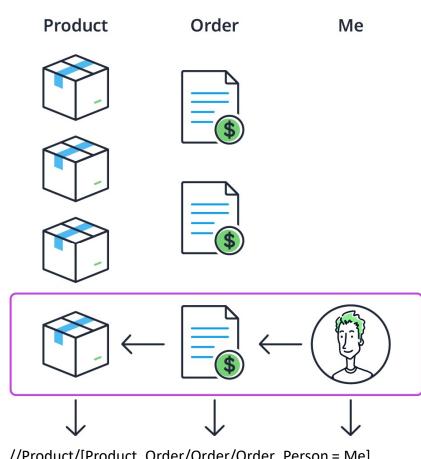

//Product/[Product Order/Order/Order Person = Me]

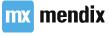

#### Using simple constraints

- Constrain data using Enumeration values
- Constrain data using string comparison
- Constrain using Mendix System Variables
  - Current Object
  - Current User
  - Other system variables (ie current session, datetime related)

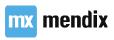

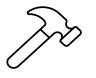

## Managing My Account

- Build Manage My Account functionality
  - Use or copy the ManageMyAccount microflow
  - Add to navigation
  - Create a new Manage My Account page
  - Make sure that only users can edit their profile picture and the rest can only view
- Add the page to the navigation menu
- Fix security errors
- Deploy & view

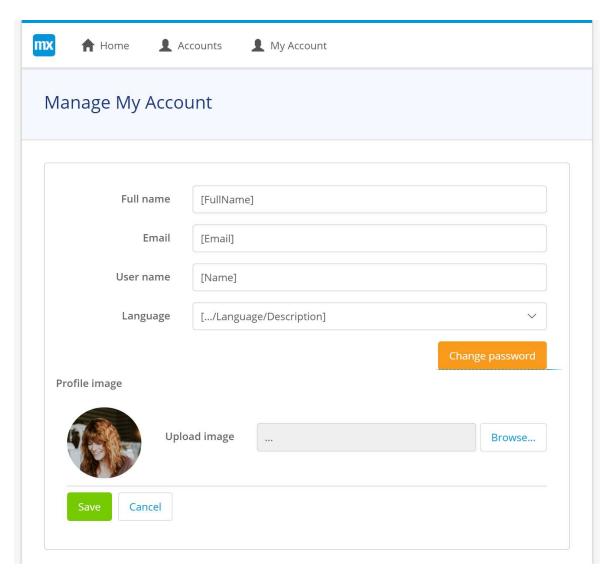

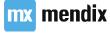

# Commit your work

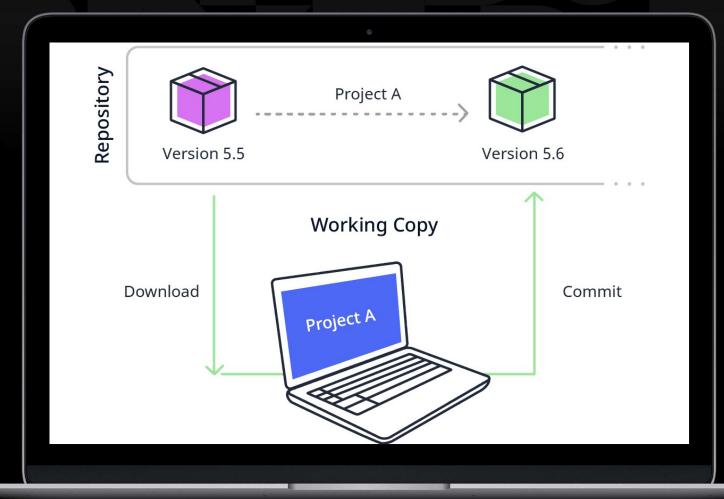

Branding

#### Learning goals

- Stylesheet (Custom styling) adding a custom theme to the app
- Custom Navigation Layout including a sign out button
- Custom login page where employees can also sign up for the app

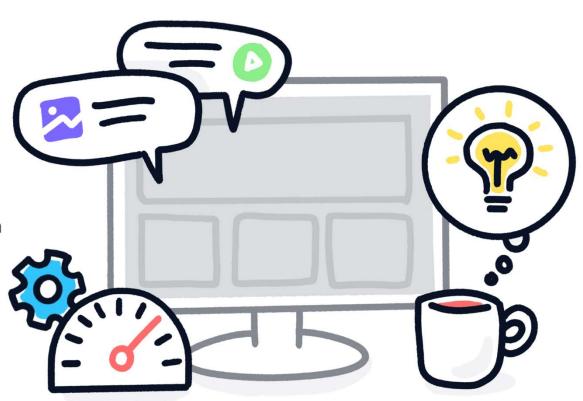

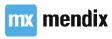

#### Custom Styling: 3 options

1

Use the **Theme Editor** in **Mendix Studio** 

2

Use **design properties** to change styling in **Studio Pro** 

3

Change **Sass variables**, to change existing styling or add new styling, with **Sass** or **CSS** 

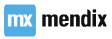

## Userstory

As a company I want my logo in the app so all my employees know that this is our app

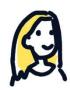

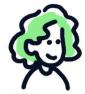

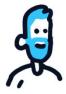

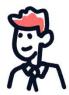

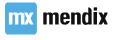

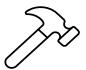

# Adding custom styling

- Open the app in Mendix Studio
- Use Mendix Studio to upload the logo
- Go back to Mendix Studio Pro and Update

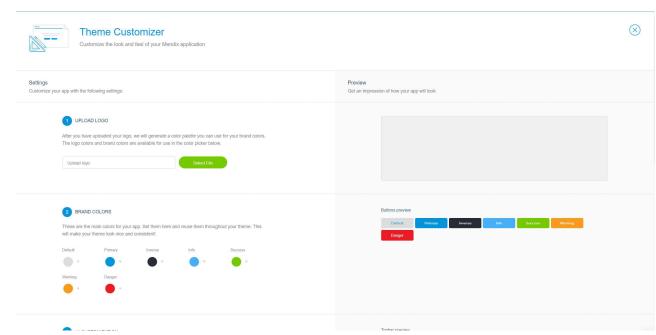

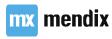

### The Project Directory

#### **Best Practices**

- Keep your Project Directory clean!
- Know what you import! (when importing external module, several files could be added to userlib and resources folder, good to know which ones those are)
- This is because you need to manually remove those files, when removing the external module again. Always do this, to prevent future conflicts!
- When using version management, on commit also check changes to project directory (to prevent accidental changes)

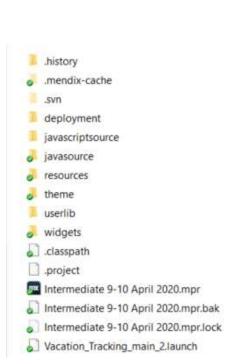

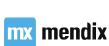

## Anonymous users

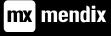

### Learning goals

- What is an anonymous user in Mendix
- What are the benefits and drawbacks
- How do you use an anonymous user in Mendix

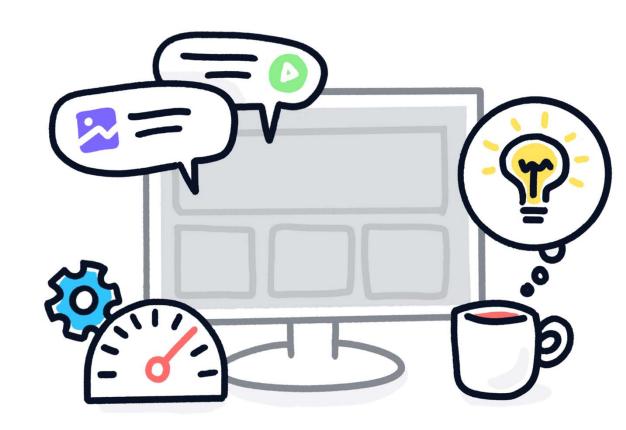

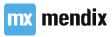

### Introduction

Anonymous users allow people without accounts to have access to a Mendix app

#### Benefits

- Allows for landing page with dynamic data
- Allows for a custom login page

#### Drawbacks

Potential security risk

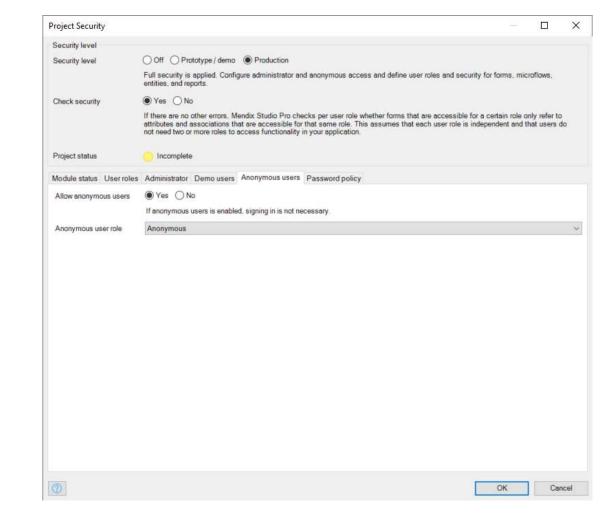

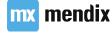

### Custom login page

- Anonymous users requires a custom login page
  - Can be a Mendix page
  - Can be a custom HTML page
- Custom Mendix login page allows for
  - Access to Mendix pages for anonymous users
- Custom HTML page allows for
  - Advance integration scenario's (e.g. SSO)

|                         | Mendix page | HTML page |
|-------------------------|-------------|-----------|
| Easy to use             |             |           |
| HTML knowledge required |             |           |
| Allow Anonymous Users   |             |           |
| Works on Hybrid Mobile  |             |           |
| Mx loaded after login   |             |           |

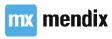

### Custom login page in Mendix

- Default home page is shown to all unauthenticated users
- All other user roles need a role-based homepage
- A sign-in page has to be defined

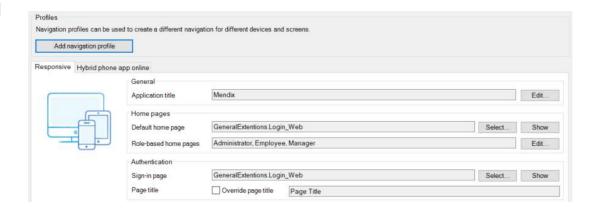

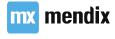

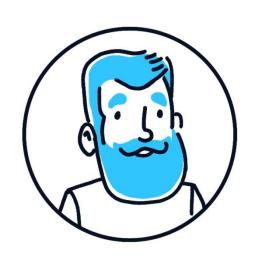

### Userstory

As an administrator I want to allow users to sign-up for the system on their own so I do not have to create all the user accounts myself

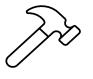

# Create custom login page

- Create **Anonymous** user role & corresponding module role in **GeneralExtentions** module
- Allow Anonymous users
- Create new login page
- Set the login page as:
  - Default homepage
  - Sign-in page
- Set up rolebased homepages for Administrator, Manager & Employee
- Build out custom login page to match this design

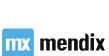

| Welcome to North Sea<br>Shipbuilders Vacation<br>requests |
|-----------------------------------------------------------|
| Use this app to get your vacation requests approved!      |
| Sign in                                                   |
|                                                           |
| Username                                                  |
| Password                                                  |
| Sign in                                                   |

### Database vs Memory

- Persistable and non-persistable
- Transient objects
- Non-persistable assocations (1-1 not possible)
- Other limitations
  - No AutoNumber
  - No validation rules on Domain Model
  - No indexes
- Why use them?

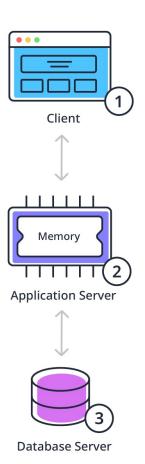

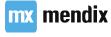

## Commit your work

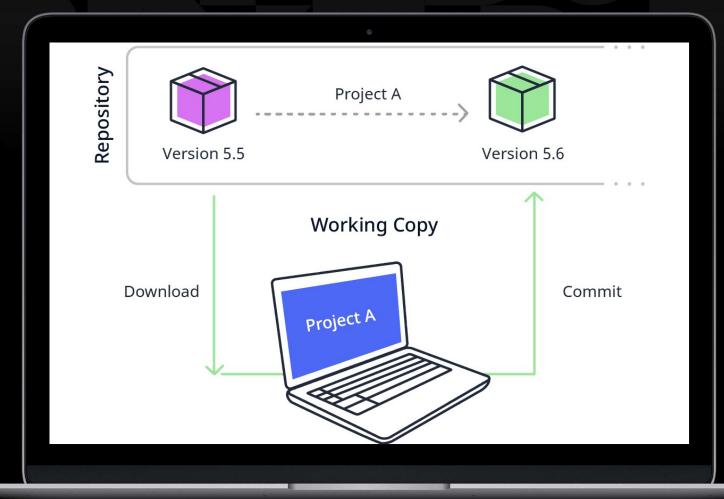

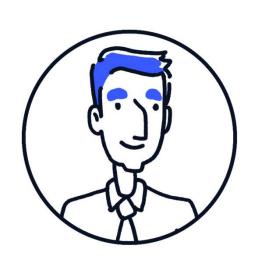

### Userstory

As a user I want to be able to sign up for the app so I do not have to go to IT for an account

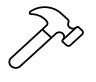

# Allow Anonymous users to sign up

- Add a Sign up here section to the login page.
- Extend the Domain Model with a new Registration entity
- Create new popup page Registration\_New
- Make the Sign up here! button create a new Registration object and open the page.
- Setup access rights for Anonymous user (Create & Read, Write)

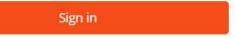

Need an account? Sign up here!

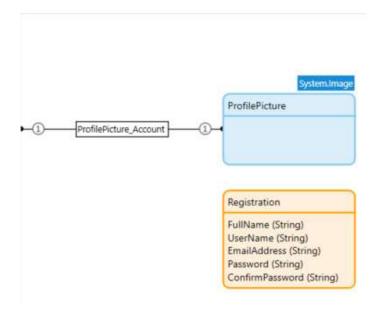

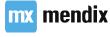

### Using more complex constraints

- XPath Keywords & System Variables
  - NULL/empty
  - System variables
  - Time-reated variables
- XPath Constraint Functions

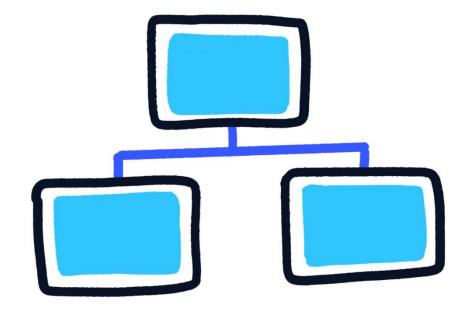

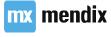

### What is an XPath function?

#### • String functions:

- contains({path}, {string})
- string-length({path})
- ends-with({path}, {string})

#### DateTime functions:

- year-from-dateTime({path})
- weekday-from-dateTime({path})

#### • Boolean functions:

- true()
- false()

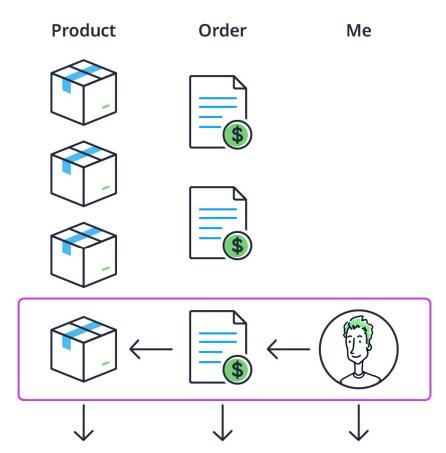

//Product/[contains(Product\_Order/Order/Order\_Person/Person,Pete)]

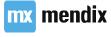

### What is the Userrole System Variable?

- Automatically created when you create a User Role in Project Security
- Contains name of the User Role:
   '[%UserRole\_Employee%]'
- Appears in auto-complete when XPath ends in System module association System. UserRoles

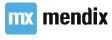

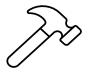

# Create Account for Anonymous user

- Make Create my Account button Call a microflow
- Create new microflow, and give Anonymous user access to it
- In the microflow:
  - Make sure all fields are filled out.
  - Make sure the passwords match
  - Create a new Account object and pass in the data from the Registration object
  - Set the UserRole to Employee
  - Commit and close the page

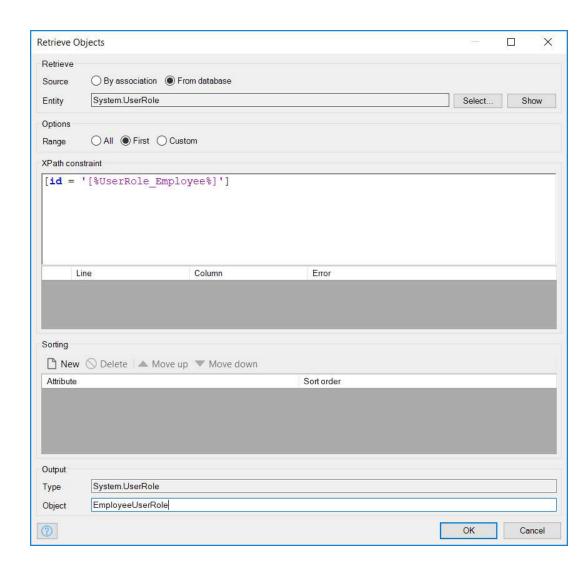

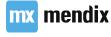

### Sub microflows

- Improve readability and maintainability
- Analyze usage (dependencies and input parameters)
- Sub Microflows and security (parent MF dictates access)

#### Notes on submicroflows:

- Impossible to extract:
  - start events
  - end events
  - input parameters
- Don't overdo it!
- Changing primitive input parameters

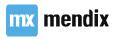

### Validating string inputs

- \$InputString != empty doesn't cover it!
- empty != "
- Correct way of checking empty string:

```
$InputString != empty
and
trim($InputString) != ''
```

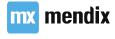

### Rules

- Similar to a microflow
- Evaluate data
- Can only be used in a decision
- Should always return a Boolean
- Cannot change data
- Cannot interact with the client
- Cannot call webservices

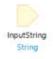

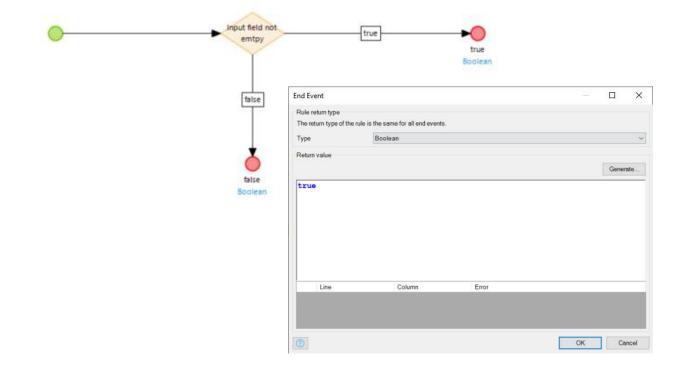

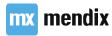

# Extract submicroflow

- Extract validation logic as a submicroflow
- Create reusable rule to check for empty strings
- Use it in the validation microflow
- Deploy and test your functionality

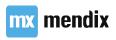

### Layouts

- What are layouts?
- Why do we use them?
- Default options
  - Atlas Default
  - Atlas Topbar
  - Popup

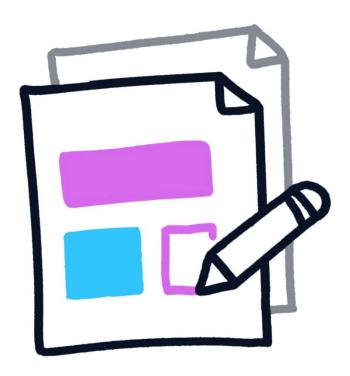

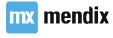

### Layouts: Scroll container

- Divide the layout in individual regions
- Set size of these regions
- Set toggle mode of these regions
- Contents → present on every page that uses that layout
- Placeholders  $\rightarrow$  where the page content will be placed

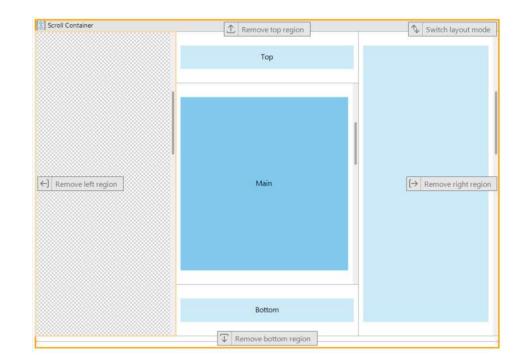

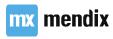

### Layouts: Master layout

- Layout can be based on other layouts
- Use placeholders in Master to create specialized configuration
- Don't forget to add new placeholders for the page!
- DRY (Don't Repeat Yourself)
- Increase productivity & maintainability
- Best practice: maximum 3 levels

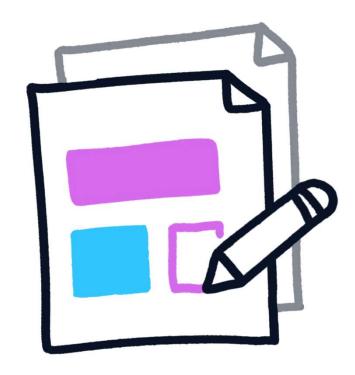

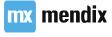

## Commit your work

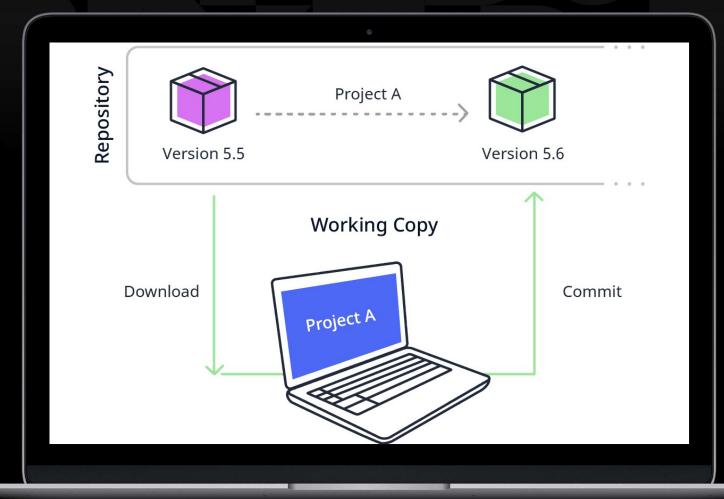

### Userstory

As a company I want to allow users to login to our app without exposing functionality to the world

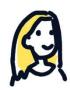

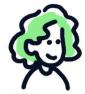

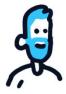

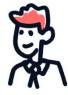

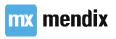

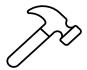

# Using and creating navigation layouts

- For the **Home** page, change the navigation layout to **Atlas\_TopBar**
- For the custom login page, create a new navigation layout Atlas\_Login
  - The navigation layout should only contain the Main placeholder
  - Place this navigation layout in:

App Store Modules > Atlas\_UI\_Resources > \_Layouts > Responsive

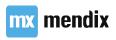

## Commit your work

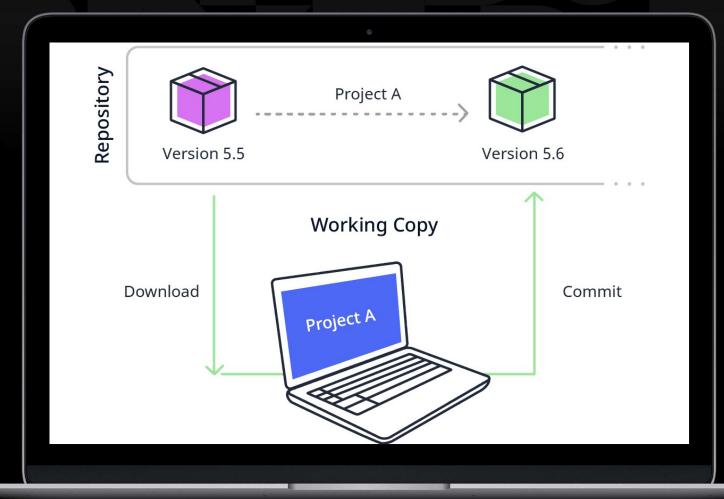

# Adding requests

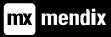

### Learning goals

- How to use enumerations in Mendix
- Why you want to create mulitple associations between two entities
- What XPath is and how you can apply it
- How to create a wizard in Mendix
- How to setup a calculated attribute

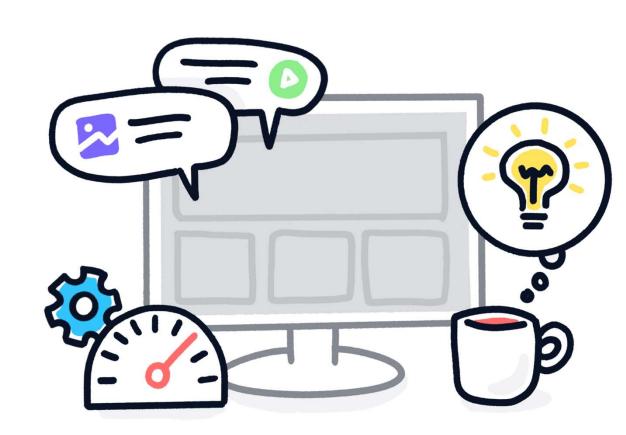

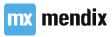

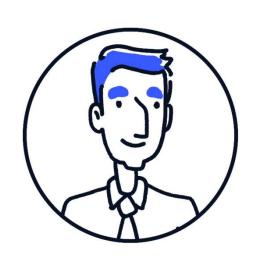

### Userstory

As a user I want to add vacation requests so I can go on vacation

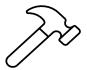

### Configure MyFirstModule

- Rename MyFirstModule to VacationManagement
- Make sure you have the following module roles:
  - Employee
  - Manager
- Change the User module role to Administrator
- Connect the module roles to the corresponding user roles
- Give every module role access to the Home page.

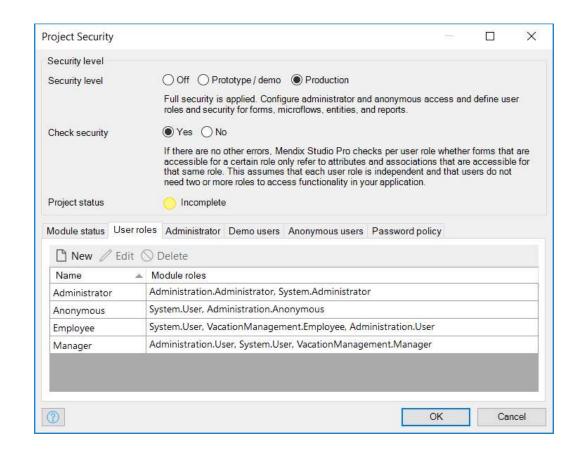

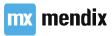

### What is an Enumeration Value?

- Pre-defined list of string values
- Can be selected in a dropdown or from radio button
- Can be used to constrain data

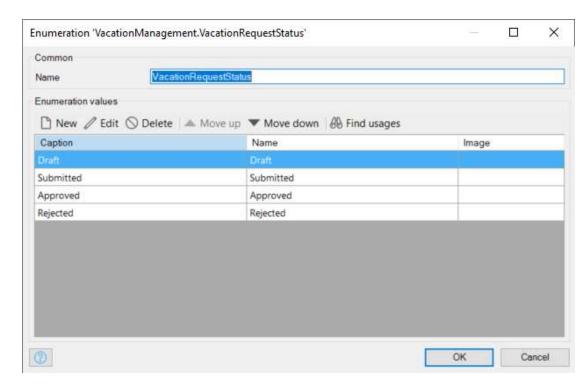

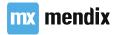

# Multiple associations between entities

- Different relations between instances of entities
- How does the user want to see and manipulate data?

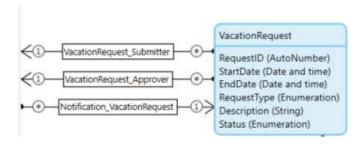

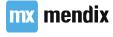

### System Members

- createdDate
- changedDate
- owner
- changedBy

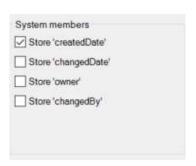

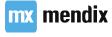

### How do we store a vacation request?

- Start-date and end-date
- Type of request
- Status of the request
- Description
- Number of hours
  - Number of hours per day
  - We need a VacationRequestDay entity!

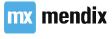

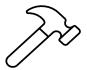

### Adding requests: extend Domain Model

- Add VacationRequest entity
  - Add attributes
  - Store 'createdDate' system member
- Add VacationRequestType enumeration:
  - Annual Holiday Paid/Paid Time Off (PTO)
  - Special Leave
  - Parental Leave
  - Unpaid
- Add VacationRequestStatus enumeration:
  - Draft
  - Submitted
  - Approved
  - Rejected
- Add cross module associations to Account entity
- Configure access rights (employees should only see their own requests)

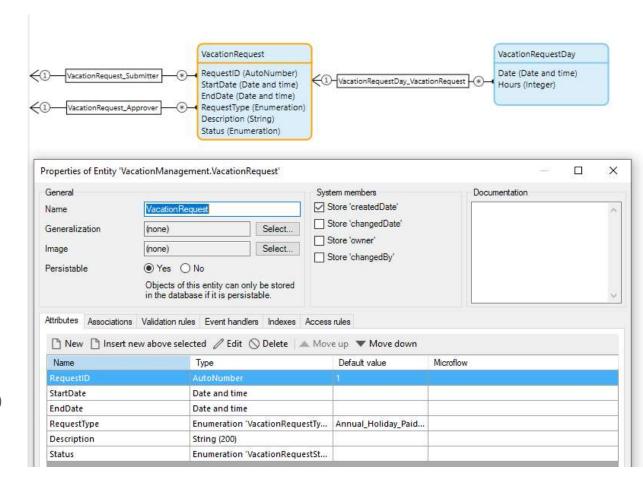

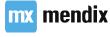

### Commit your work

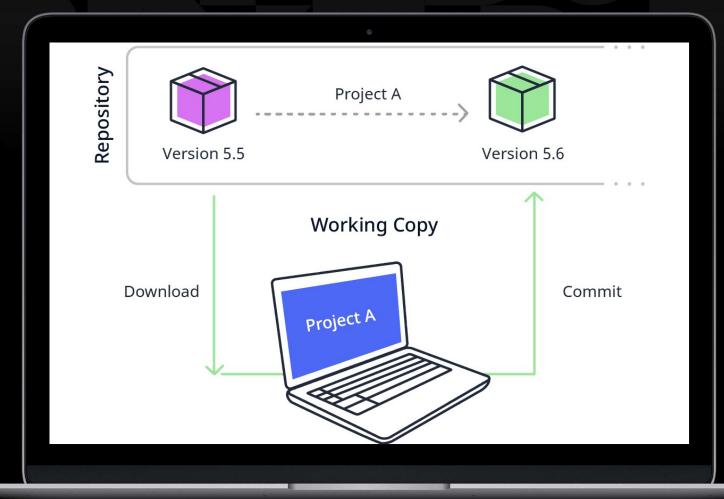

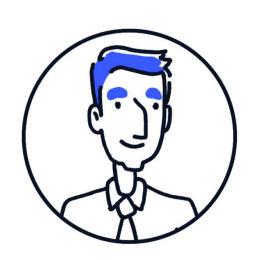

#### Userstory

As a user I want to see my upcoming vacation and my new requests on my homepage so I have an overview of all relevant requests

#### Using more complex constraints

- XPath Keywords & System Variables
  - NULL/empty
  - System variables
  - Time-reated variables
- XPath Constraint Functions
- XPath Operators

| =   | Equal to              |
|-----|-----------------------|
| !=  | Not equal to          |
| <   | Less then             |
| <=  | Less then or equal to |
| >   | More then             |
| >=  | More then or equal to |
| or  | Or                    |
| and | And                   |

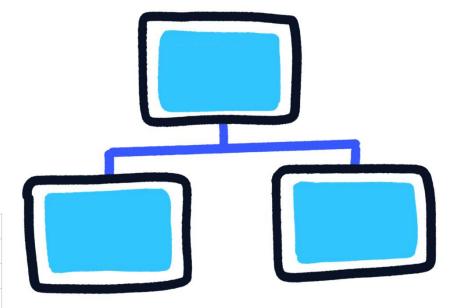

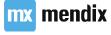

#### What is an XPath operator?

| =   | Equal to                 | price = 9.80                 |
|-----|--------------------------|------------------------------|
| !=  | Not equal to             | price != 9.80                |
| <   | Less than                | price < 9.80                 |
| <=  | Less than or equal to    | price <= 9.80                |
| >   | Greater than             | price > 9.80                 |
| >=  | Greater than or equal to | price >= 9.80                |
| or  | Or                       | price = 9.80 or price = 9.70 |
| and | And                      | price = 9.80 and amount = 1  |

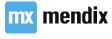

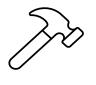

## Adding requests: Home page

- Add a second row to the layout grid
- Add two list views (one in each row) and connect them to the VacationRequest entity
- In the first list view, only show the first 4 upcoming requests
- Add a New vacation request button, set the on-click action to Do nothing for now

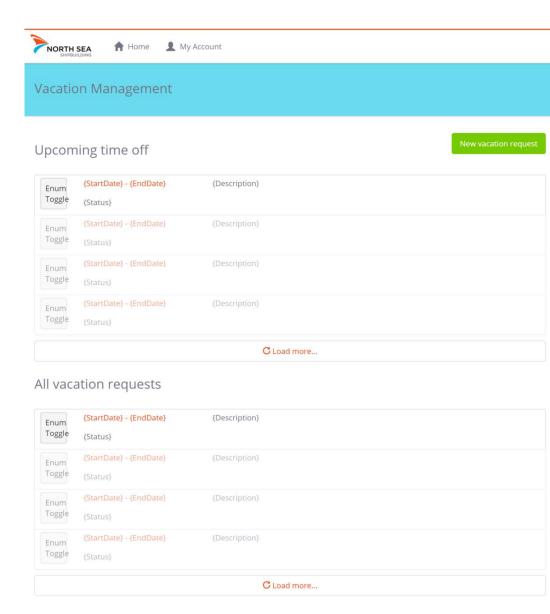

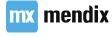

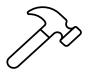

## Adding requests: Home page

- Download the Enum Toggle widget from the appstore
- Add an image collection
   VacationRequestTypeImages and add the icons

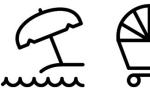

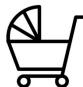

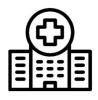

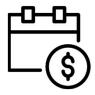

Match the design

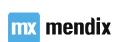

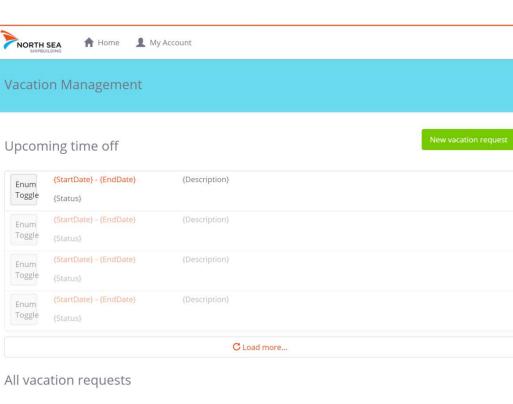

| Enum<br>Toggle | {StartDate} - {EndDate}<br>{Status} | {Description} |  |
|----------------|-------------------------------------|---------------|--|
| Enum<br>Toggle | {StartDate} - {EndDate}<br>{Status} | {Description} |  |
| Enum<br>Toggle | {StartDate} - {EndDate}<br>{Status} | {Description} |  |
| Enum<br>Toggle | {StartDate} - {EndDate}<br>{Status} | {Description} |  |
| C Load more    |                                     |               |  |

### Commit your work

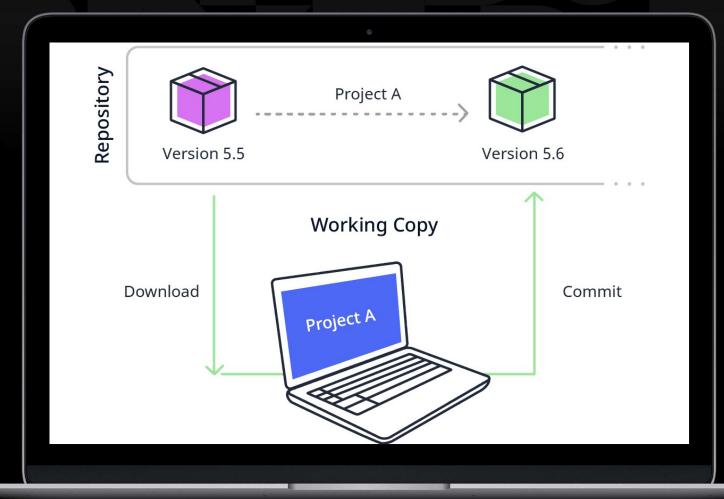

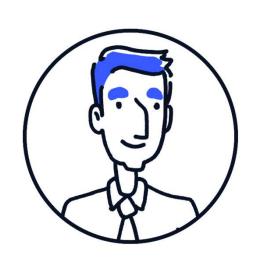

#### Userstory

As a user I want to be able to bundle several time-off requests so I can ask time off for several timeframes

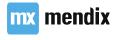

#### The Wizard page template

- Each step is a separate page
- Configure progress bar at the top to show which step of the wizard it is
- Think about transaction

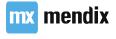

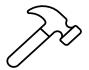

#### Adding requests

- Extend Domain Model with a new non-persistable entity VacationRequestTransaction
- Create a \* \* association from
   VacationRequestTransaction to VacationRequest
- Employee has **Create** and **Read, Write** access

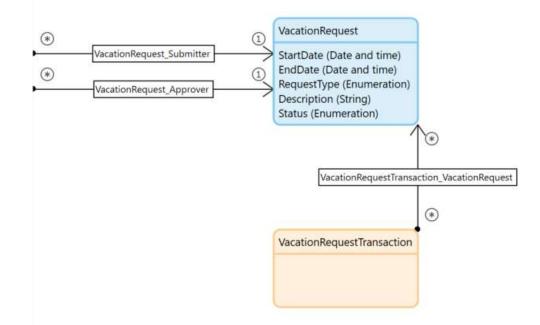

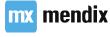

#### Building out the request wizard

Let's build out our request wizard with a datagrid:

- Ability to add a request
- Ability to edit a single request
- Ability to delete one or multiple requests

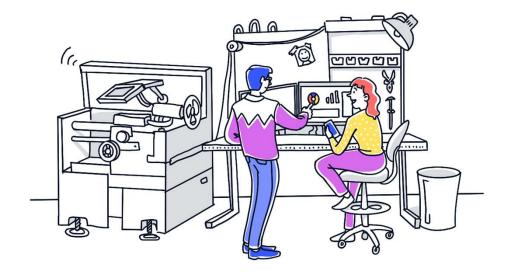

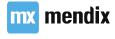

#### Single and Multi-Select on a Data Grid

- Data Grids can support multi-select
- Default Edit & Delete buttons will not work
- How to fix this?

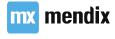

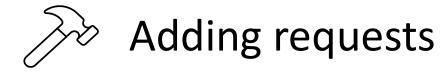

- Create two new pages:
   VacationRequest\_Wizard\_Step1 &
   VacationRequest\_Wizard\_Step2
  - Atlas\_TopBar
  - Wizard Progress
- Create a snippet WizardHeader from one of the headers, and add some nice text to it

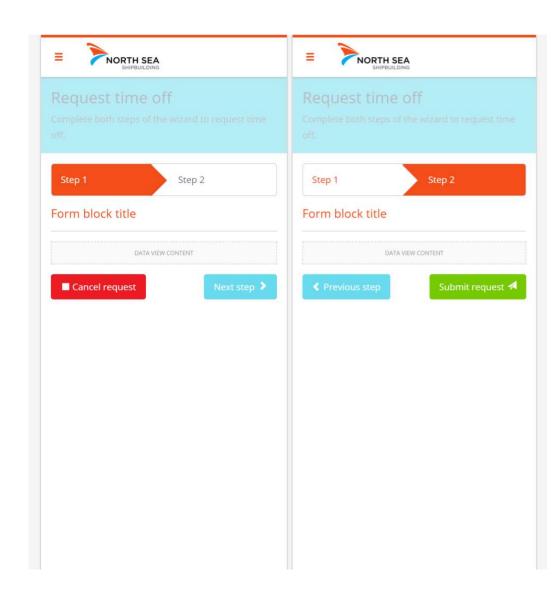

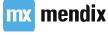

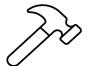

#### Adding requests

- On each page:
  - Give **Employee** access
  - Replace the header with the snippet
     WizardHeader
  - Delete step 3 &4
  - Make right steps active
  - Connect data view to
     VacationRequestTransaction
  - Empty data view contents
  - Create navigation buttons (don't worry about making them functional yet)

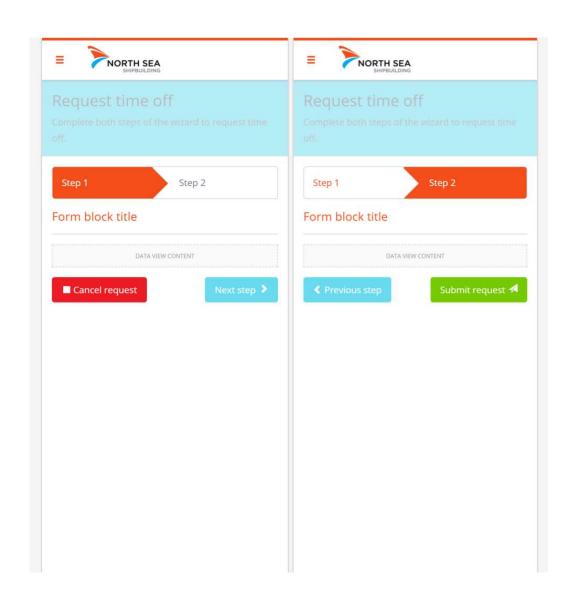

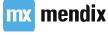

#### Aggregate List activity

- Calculate aggregated values
  - Sum
  - Average
  - Count
  - Minimum
  - Maximum
- In combination with a retrieve  $\rightarrow$  optimized query to the database

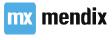

### List operation: Unary

| Operation | Description                                                                                                    | Return Type |
|-----------|----------------------------------------------------------------------------------------------------|-------------|
| Head      | The result is the first element of the list, or empty if the parameter contains zero elements or was initialized as empty                                            | Object      |
| Tail      | The result is a list containing all elements of the parameter except the first, or an empty list if the parameter contains zero elements or was initialized as empty | List        |

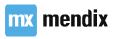

#### List operation: Sort

| Operation | Description                                                                                                    | Return Type |
|-----------|----------------------------------------------------------------------------------------------------|-------------|
| Sort      | Allows you to sort a list based on a number of a attributes. The attributes are ordered to determine their priority while sorting. The input list remains in its original order while the sorted list is stored with the output name. | List        |

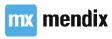

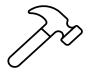

## Adding requests: Wizard step 1

- Add a data grid to VacationRequestTransacation data view
  - Data: VacationRequest, over Assocation
  - Selection mode: Multi-selection
  - Show VacationRequestType as image
- Add three Action buttons:
  - New; Make sure the new VacationRequest object is connected to the VacationRequestTransaction
  - Edit; Make sure only 1 is selected
  - Delete; Make sure multiple can be deleted
- Match the design

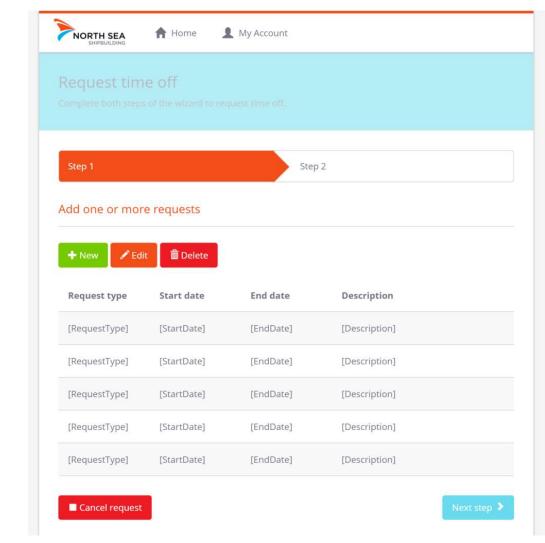

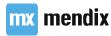

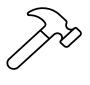

# Adding requests: NewEdit page

Add a page called VacationRequest\_NewEdit

• Layout: Atlas\_TopBar

• Template: Blank

Match the design

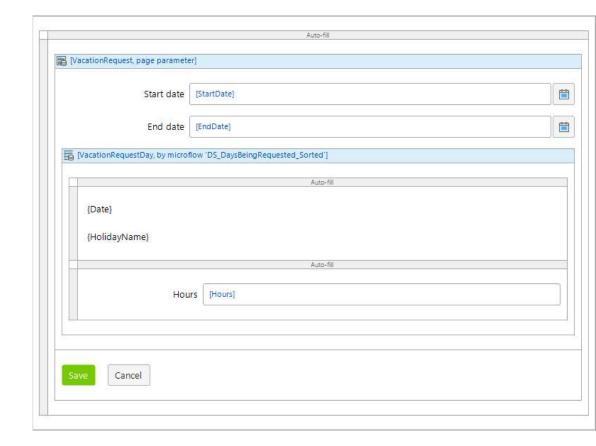

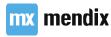

#### Calculated attributes

- Calculated when accessed
- Calculation done in a MF
- Always up to date
- Performance?
- Rule of thumb

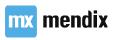

### List operation: Binary

| Operation | Description                                                                             | Return Type |
|-----------|-----------------------------------------------------------------------------------------|-------------|
| Union     | The result is a combination of the elements of both parameters avoiding duplicates      | List        |
| Intersect | The result is a list containing elements that appear in both parameters                 | List        |
| Subtract  | The result is the first parameter with the element(s) of the second parameter removed   | List        |
| Contains  | Checks whether all elements of the second parameter are present in the first parameter. | Boolean     |
| Equals    | Checks whether the lists contain the same elements                                      | Boolean     |

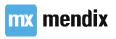

#### List operation: Member Inspections

| Operation | Description                                                   | Return Type |
|-----------|---------------------------------------------------------------|-------------|
| Find      | Find the first object of which the member has the given value | Object      |
| Filter    | Find all objects of which the member has the given value      | List        |

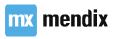

#### Working with lists

#### Loops

- Iterate over a list of objects
- Can contain all regular microflow elements
  - Except for start & end event
  - Additional: break event & continue event
- Object is called iterator

#### Batches

- Processing large amounts of data
- Work with subsets of the data (one batch at a time)
- Safeguards performance

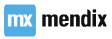

#### Generating vacation days: Plan of attack

- 1. Add microflow to on-change event start date and end date widgets
- 2. Generate vacation days from start date to finish date when both dates are filled in
- 3. Set hours requested to 0 for weekends
- 4. Handle changes in start date and end date by deleting all days and generating them again
- 5. Adjust microflow to preserve changes (don't delete days that exist)
- 6. Sort the dates in a DS microflow for the list view

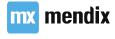

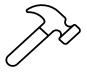

Generate vacation days from start date to finish date when both dates are filled in

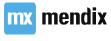

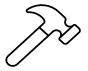

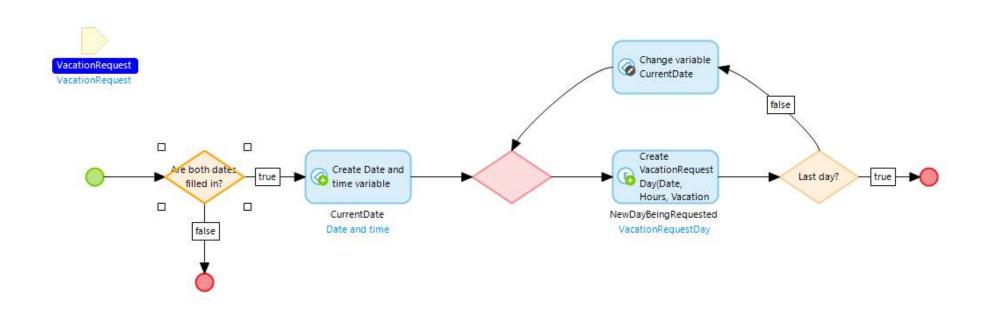

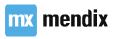

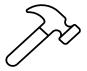

Set hours requested to 0 for weekends

Hits:

Use parseInteger()
and formatDateTimeUTC()
with the u modifier to get a number
for day of the week

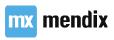

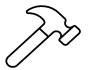

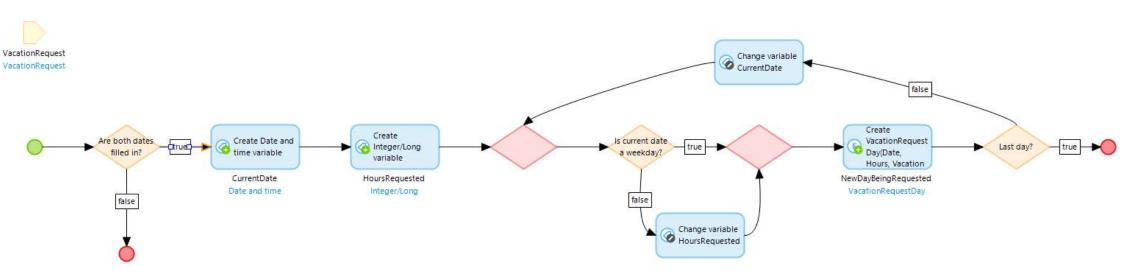

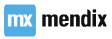

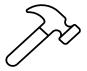

Handle changes in start date and end date by deleting all days and generating them again

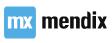

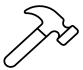

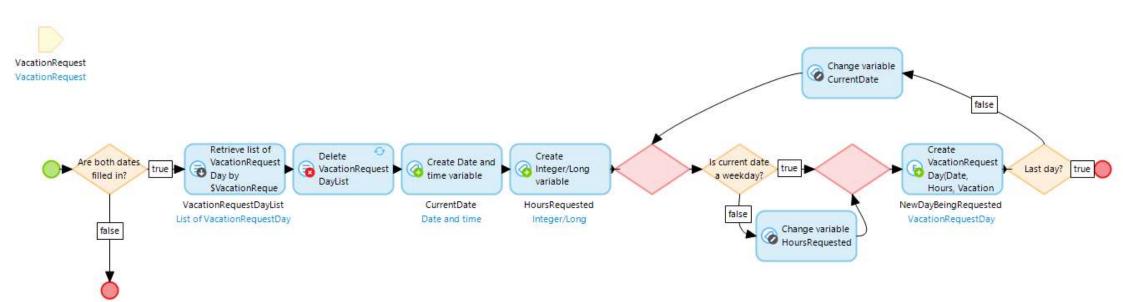

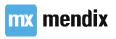

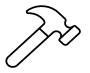

### Sort vacation days

Generate vacation days from start date to finish date when both dates are filled in

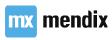

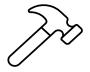

#### DO NOT BUILD MICROFLOWS LIKE THIS

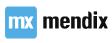

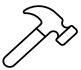

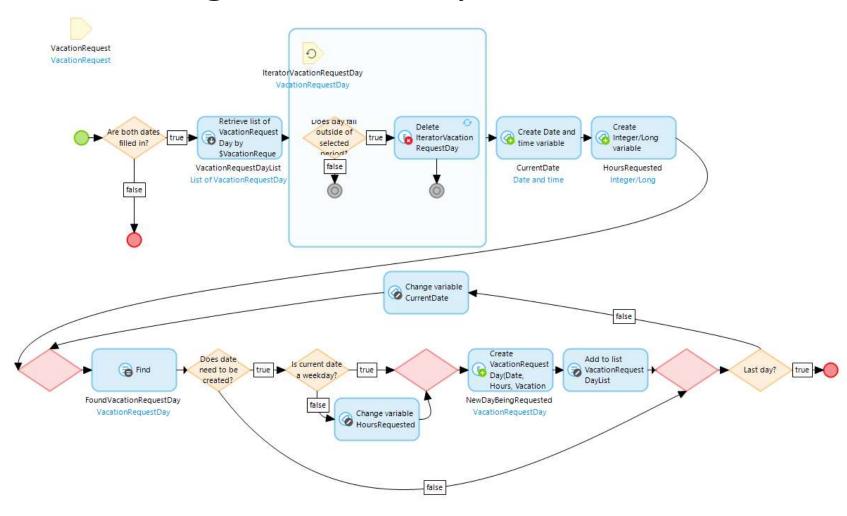

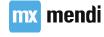

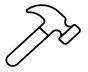

Sort the dates in a DS microflow for the list view

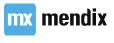

## *]*

#### Sort vacation days

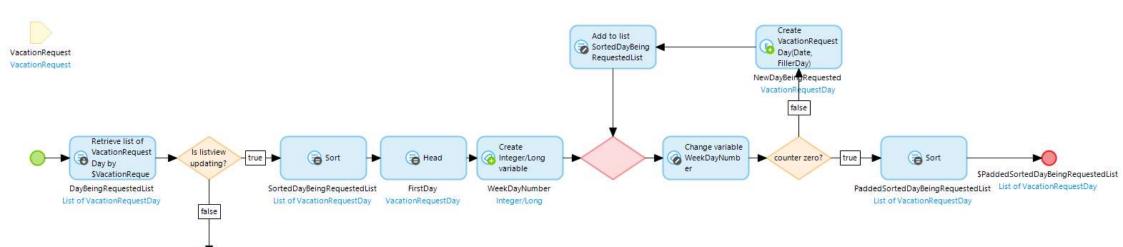

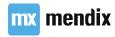

SDayBeingRequestedList List of VacationRequestDay

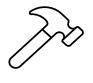

# Adding requests: Wizard step 2

- Add a calculated attribute to the VacationRequestTransaction entity: TotalHoursRequested
- Create the microflow that will calculate the value (prefix CAL)
- Match the design
- Make navigation buttons functional; take validation into consideration

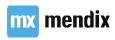

## Commit your work

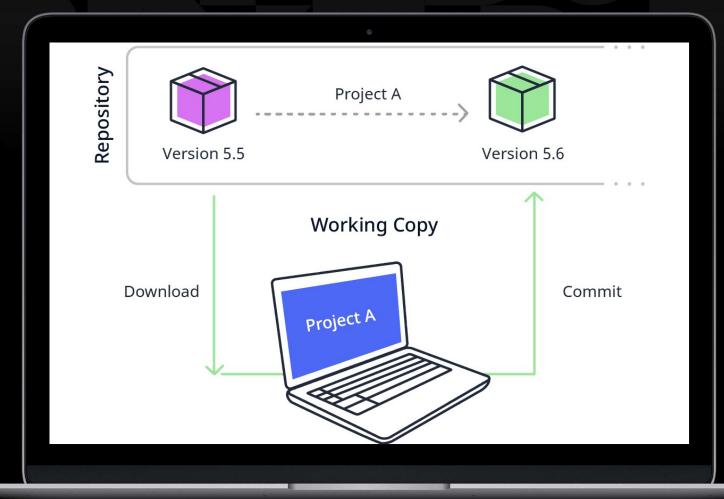

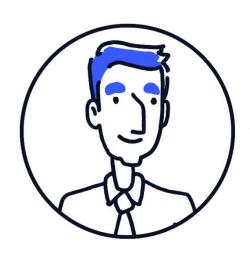

## Userstory

As a user I want to see the total time-off for one request so I can determine if I have enough hours left for the year Update slide to new MF

NORTH SEA

Step 1

Step 2

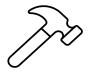

## Adding requests: Wizard step 2

Add a calculated attribute to the

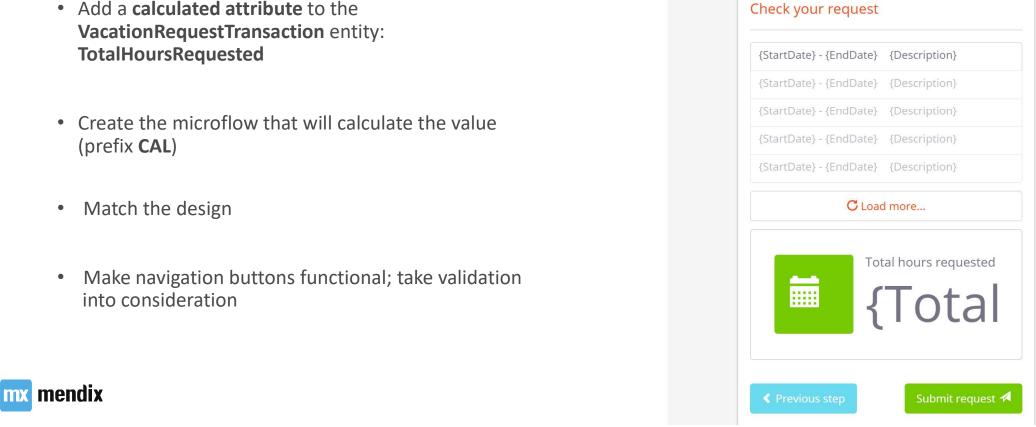

## Commit your work

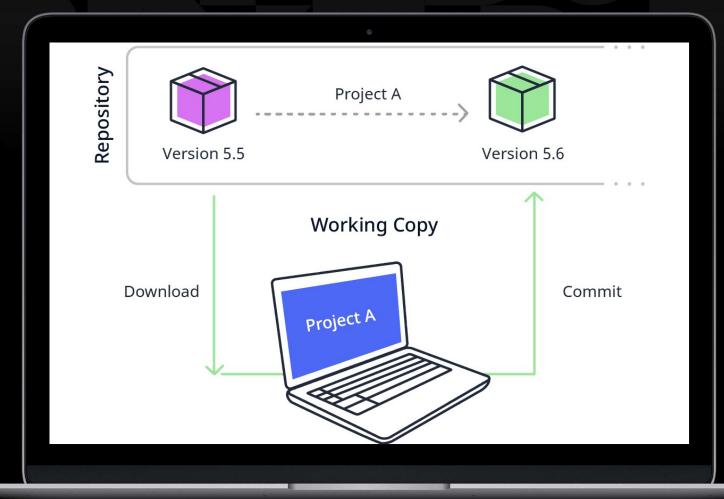

## Approving requests

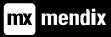

## Learning goals

- How to create tabbed pages in Mendix
- How to create popup pages in Mendix

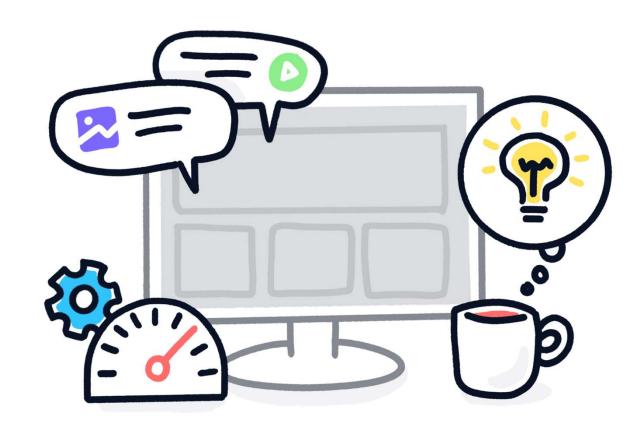

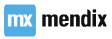

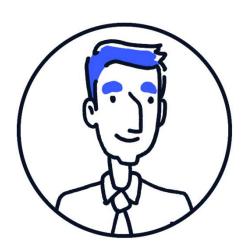

## Userstory

As a manager I want to see all requests of my employees in relevant tabs so I have a good overview of my teams time-off requests

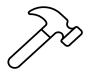

# Tabbed overview page

- Create a new page, using the Tabs full width page template
- Match the design, showing the requests with the correct status on each tab
- Set the **New requests** tab to the Default tab
- Give the Manager access to the page and add it to Navigation

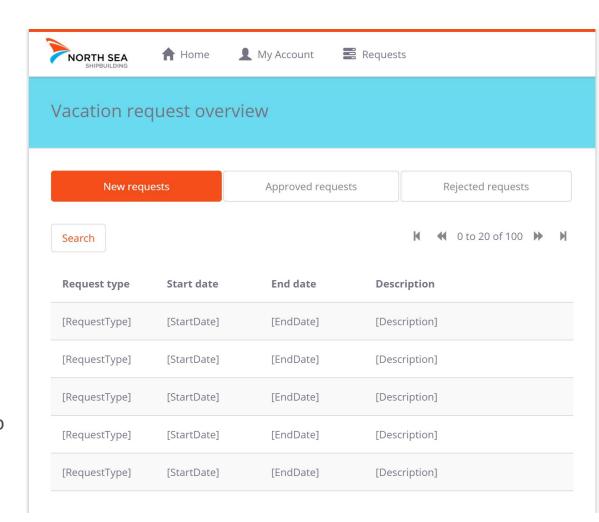

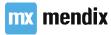

## Working with popups

#### Resizable popups

- By default: popup windows in Mendix are resizable
- It's possible to give a popup window a fixed size

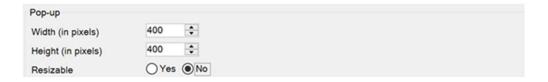

• Sticky footer vs scrollable area

#### Popup footer

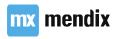

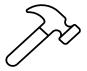

## Approve a request

- Add a **Details** button to the **New requests** data grid
  - Set it to default action
  - Primary button style
- Make the button open a new popup page: VacationRequest\_Details\_Manager
- Give the popup a fixed size;
  - Height 800px
  - Width 500px
- Match the design
- Add buttons and microflows that approve or reject the request

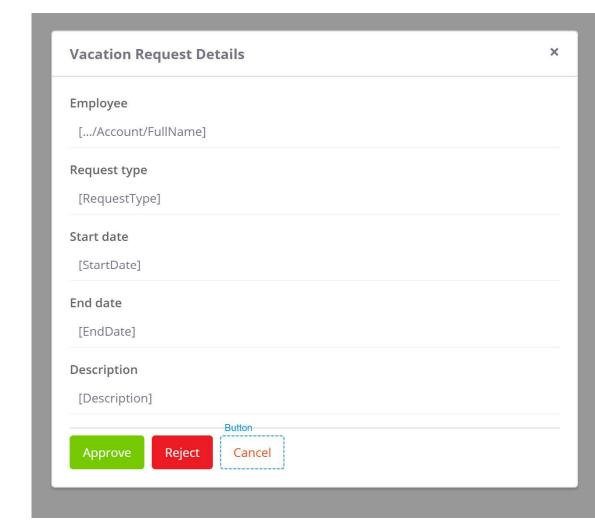

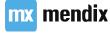

## Commit your work

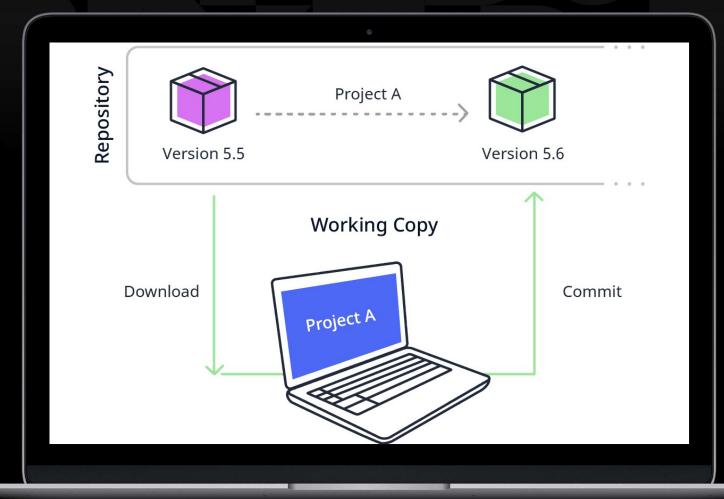

## Notifications

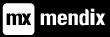

## Learning goals

In this module we will use the knowledge we gained during this course to build a notification system for our Vacation Request app

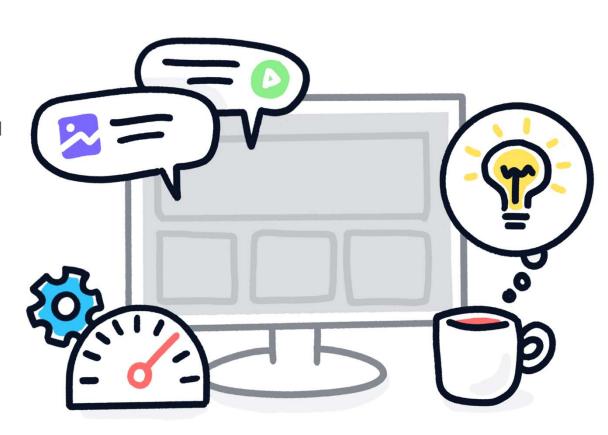

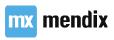

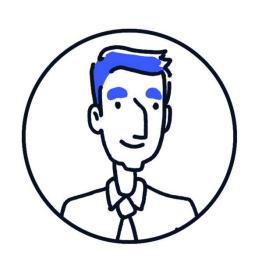

## Userstory

As a user I want to be notified when the status of my request changes so I can take the appropriate action.

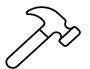

## Building the basics

- Add a new module, called **Notifications**
- Add the **Notification** entity to the Domain Model
- Add a \*-\* association to the **Account** entity
- Extend the **Request** entity with a new attribute:
  - RequestID, type AutoNumber

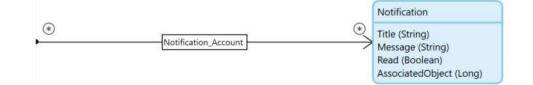

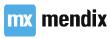

Not sure of de associatie zo in de juiste richting staat. Simone Mink, 7/30/2019 SM2

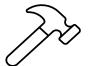

## Setup security

#### In the **Notifications** module

- Add a new module role: User
- Add entity access to the **Notification** entity
  - In the XPath constraint tab use the Path to User button

#### In the VacationRequests module

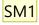

Give the Employee Read access to the RequestID attribute

#### In Project security

 Connect the Employee and Manager user roles to the User module role of the Notifications module

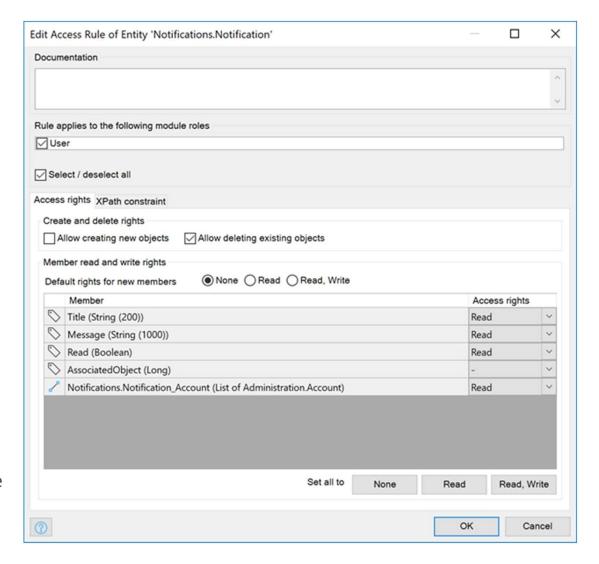

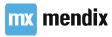

Even checken of dit echt nodig is.. Simone Mink, 7/30/2019 SM1

### Create notifications

- When a request is created by an **Emloyee**, all **Managers** should receive a notification.
- When a request is approved by a **Manager**, the **Employee** that created the request should receive a notification.
- When a request is rejected by a **Manager**, the **Employee** that created the request should receive a notification. In this case, the **Manager** should also be able to add a message, as to why the request has been rejected.

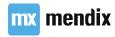

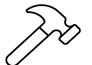

### Creation notification

- Open the microflow you connected to the Submit request button on the last page of the wizard
- Extend the microflow:
  - Retrieve all Managers from the database
     [System.UserRoles = '[%UserRole\_Manager%]']
  - Create a new Notification object for each VacationRequest
  - Use the image to configure the Create object activity
  - Commit the Notification(s) and Refresh the client

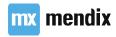

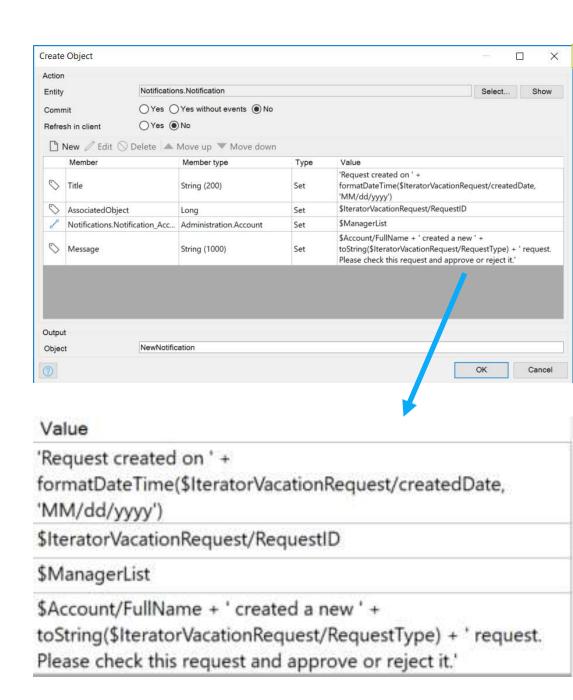

Not sure of de associatie zo in de juiste richting staat. Simone Mink, 7/30/2019 SM2

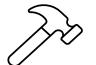

## Approval notification

- Open the microflow to approve requests
- Extend the microflow:
  - Retrieve the Account of the Employee that submitted the request.
  - Retrieve the **Account** of the **Manager** who is approving the request
  - Create a new Notification object
  - Use the image to configure the Create object activity

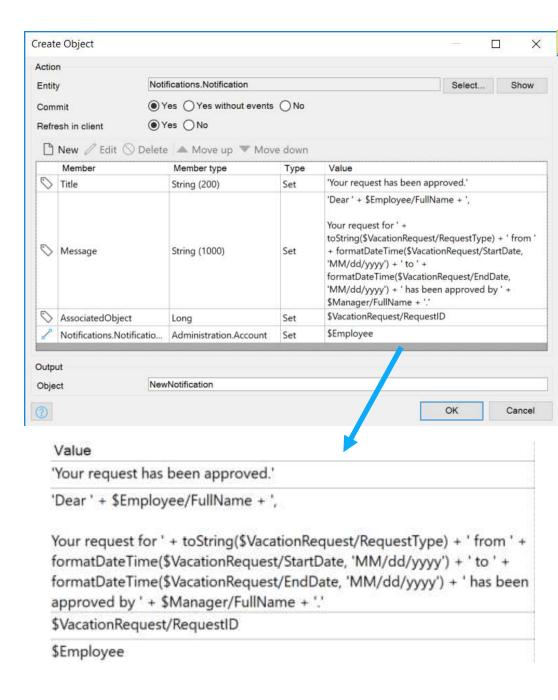

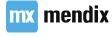

Not sure of de associatie zo in de juiste richting staat. Simone Mink, 7/30/2019 SM2

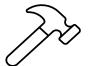

## Reject notification

- Open the microflow to reject requests
- Extend the microflow:
  - Retrieve the Account of the Employee that submitted the request.
  - Retrieve the **Account** of the **Manager** who is approving the request
  - Create a new Notification object
  - Use the image to configure the Create object activity
- At the end of the microflow add a Show page activity, where the Manager can add a the reason for rejection:

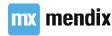

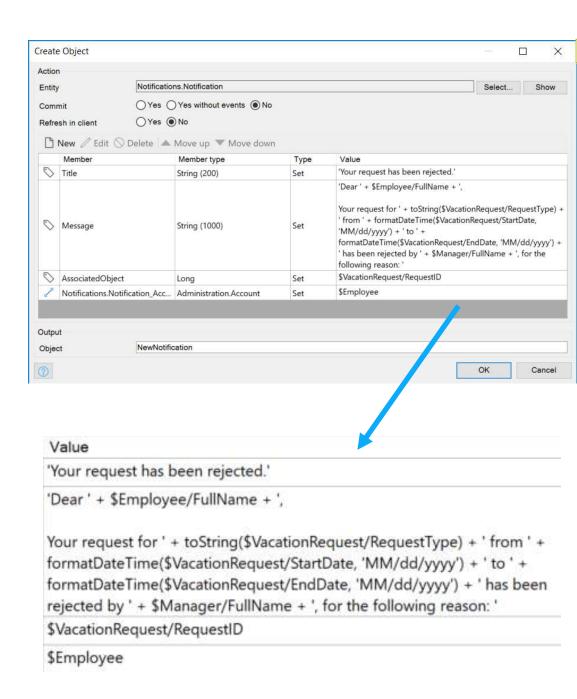

Not sure of de associatie zo in de juiste richting staat. Simone Mink, 7/30/2019 SM2

## Commit your work

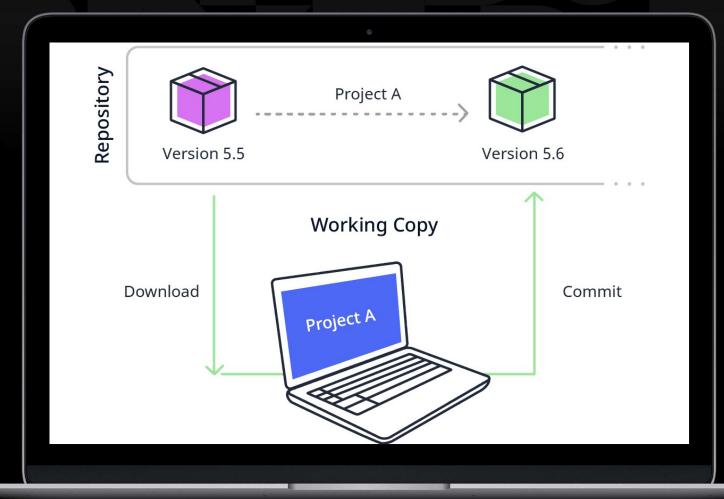

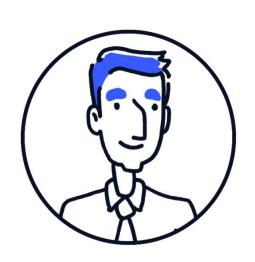

## Userstory

As a user I want an easy way to access my notifications so I don't have to search for them

## Custom navigation menu

- Use **Menu** document to display a different menu then the main navigation tree.
- Can be used by a **menu widget**
- Mostly used for auxiliary menus, e.g. a side bar
- Can have multiple levels
- Can be displayed anywhere in the app

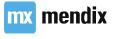

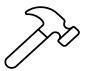

# Build the notifications navigation

- Create two new pages (Blank template)
  - One for unread notifications
  - One for read notifications
- Create a Notifications menu, with links to the two pages
- Add the unread notifications page to the main navigation menu as well
- Update security

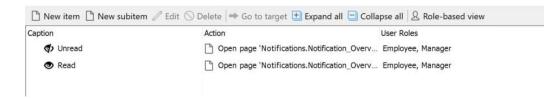

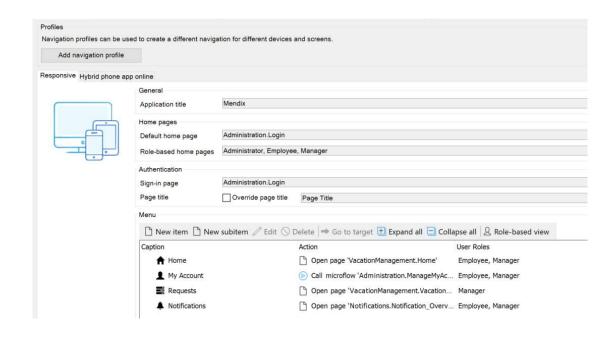

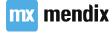

Not sure of de associatie zo in de juiste richting staat. Simone Mink, 7/30/2019 SM2

## Empty checks

- empty
- not()

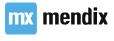

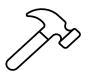

# Build the notification pages

- Using the **layout grid**, build out the two pages
  - Read should show a list view of read notifications for this user
  - Unread should show a list view of unread notifications for this user
- On the unread notifications page, use the Pageheader controls building block to add 3 buttons
- Where necessary, build microflows for these buttons
- Match the design

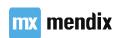

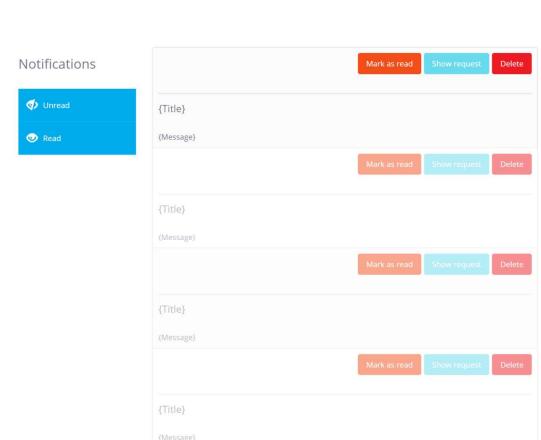

Not sure of de associatie zo in de juiste richting staat. Simone Mink, 7/30/2019 SM2

## Commit your work

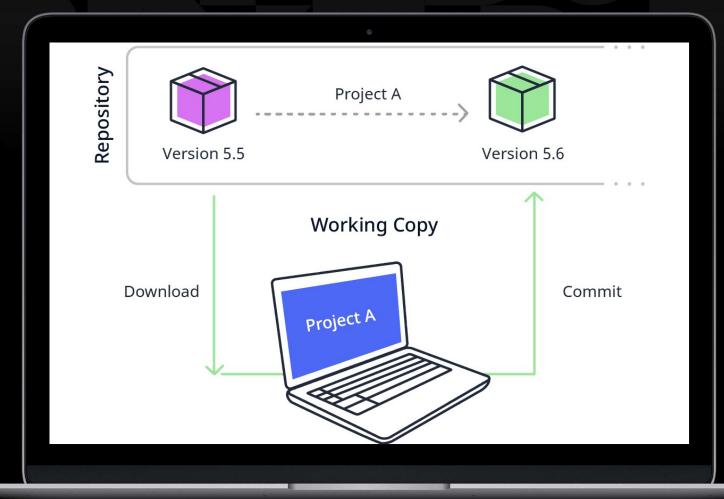

## Translating the app

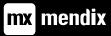

## Learning goals

• How to translate your app

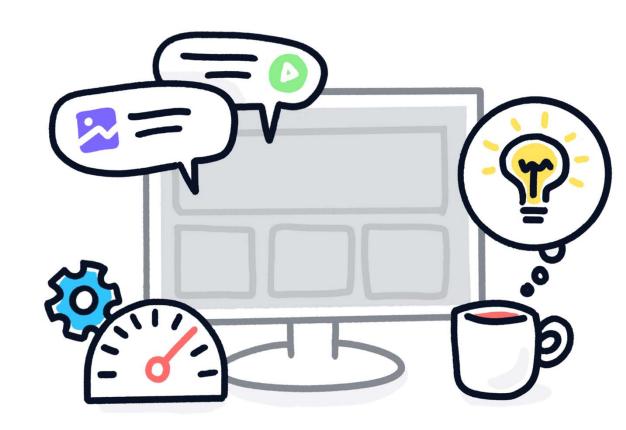

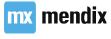

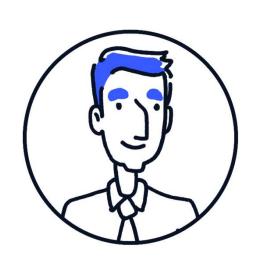

## Userstory

As a user I want to use the app in my own language, so I don't misunderstand the labels in the app.

## Language settings

- Project language
- Development language
- Translatable texts

<Vacation requests>

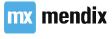

### **Translation tools**

- Batch Translation
- Text Occurence
- Export/Import Tranlations

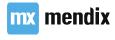

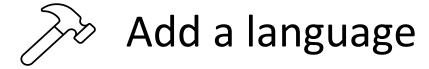

- From the **Project Explorer** open the **Settings** menu
- Go to the **Languages** tab
- Add **Dutch, Netherlands** as a new language

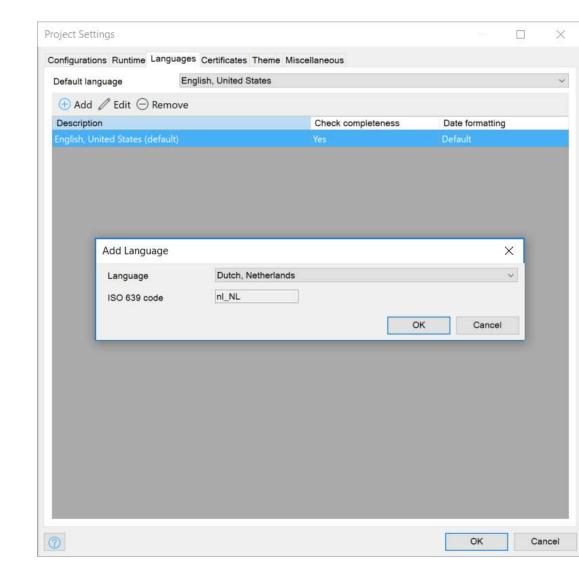

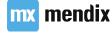

Not sure of de associatie zo in de juiste richting staat. Simone Mink, 7/30/2019 SM2

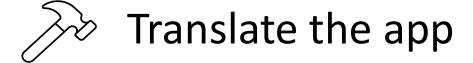

- Set Current language to Dutch
- Open the **Home** page
  - Some text has <> around it
  - Some is translated to Dutch system text
- Use Batch Translate to translate from English (Source) to Dutch (Destination)

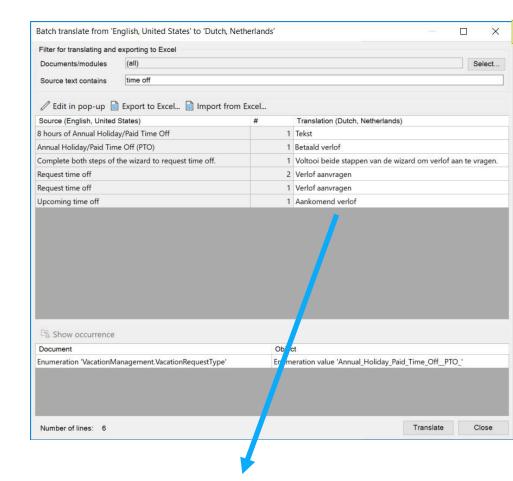

| Annual Holiday/Paid Time Off (PTO)                     | 1 | Betaald verlof                                               |
|--------------------------------------------------------|---|--------------------------------------------------------------|
| Complete both steps of the wizard to request time off. | 1 | Voltooi beide stappen van de wizard om verlof aan te vragen. |
| Request time off                                       | 2 | Verlof aanvragen                                             |
| Request time off                                       | 1 | Verlof aanvragen                                             |
| Upcoming time off                                      | 1 | Aankomend verlof                                             |

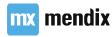

Not sure of de associatie zo in de juiste richting staat. Simone Mink, 7/30/2019 SM2

## Commit your work

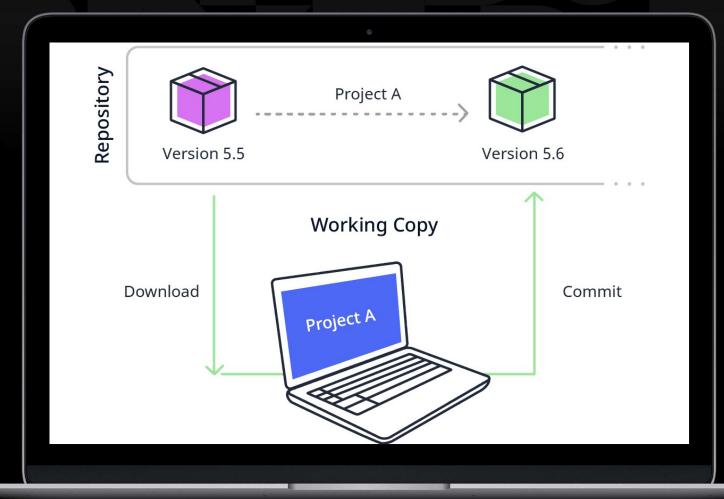

## Conclusion

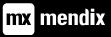

## Feedback

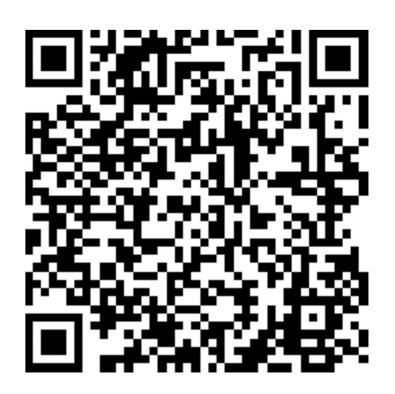

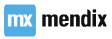